# **RADEL SWARAVALI ZX MUSIC TRAINER**

.

## **USER MANUAL**

### **Please read this manual carefully before operating the instrument**

### **INTRODUCTION**

Congratulations! You are the proud owner of a quality product - the electronic music trainer "Swaravali Zx". The Swaravali ZX is a practice aid for students of Carnatic music. It can play by itself, Sarali Varisai (14 varieties), Janti Varisai (9 varieties), Alankaram (8 varieties), Dhatu Varisai (2 varieties) and Tharasthai Varisai (5 varieties). It can play at one speed or 3 speeds as desired. Any Varisai can be selected for repeated playing to help the student practice that Varisai perfectly. A group of Varisai can also be selected for practising all the Varisai"s one by one in the group. It can be set to any pitch selectable over one octave. The initial tempo can be set as desired. The Swaravali can also be used as a Sruti-box and as a Talometer.

The Swaravali Delux is a boon to the teacher as well as the student. By using Swaravali Delux, the student can practice the lessons learnt in class so that he/she is well-prepared for the next class. It is of special use for students whose parents may not have in-depth knowledge of Classical Carnatic music.

## **OPERATING INSTRUCTIONS**

The Swaravali Zx music trainer can be used at any voltage from 90V -260V AC without using any voltage selector switch. Fit the power cord into the power socket on the rear of the product.

- 1. Switch ON the Swaravali Zx by pressing POWER button. Adjust the Volume by using Volume UP or DOWN arrow button.
- 2. Select desired sruti by pressing TONE / SRUTI . Increase or decrease the sruti by pressing the ►(NEXT) or ◀(BACK) button. The pitch can be fine-tuned in between 2 standard pitch settings. by pressing the MODE button and then the standard pitch settings, by pressing the MODE ►(NEXT)or◄(BACK) buttons.

3. Pressing the ►(NEXT) button will select and display the next Varisai Group.

4. Pressing the ◄(BACK) button will select and display the previous Varisai Group.

5. Pressing the ▲(UP) Button will select the next lesson in the respective group.

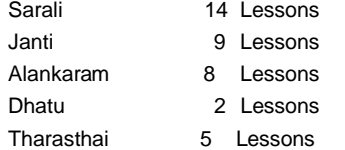

6. Pressing the▼(DOWN) button will select the previous lesson in the respective group.

- 7. Select the desired group and lesson. Press START/STOP button. The selected lesson will
	- play in the raga Mayamalavagoula. The pitch and tempo can be selected in play mode.
- 8. To select the next lesson, press START/STOP and then press ▲ (UP) key then press START/STOP key. After each lesson, the next one can be selected in this way.
- 9. **Change the PITCH** by pressing the ►(NEXT) or ◄ (BACK) button while the lesson is playing. The first press of these buttons will display current pitch. **PITCH can be changed only while the instrument is playing.**
- 10. Fine tuning of pitch can be done by pressing MODE Button and then ►(NEXT) or ◄(BACK) button.
- 11. **Change the TEMPO** by pressing ▲ (UP) or ▼ (DOWN) button while the lesson is playing. The first press of any of these buttons will display current Tempo. **Tempo can be changed only while the instrument is playing.** Tempo range provided ( in beats / minute) is 30 to 600.

30 to 150 in steps of 2 150 to 300 in steps of 4 300 to 600 in steps of 8

- 12. **To play each Lesson in 3 speeds,** STOP the current lesson, select the desired lesson, and press MODE button until "3SPD MODE" is displayed. Press START/STOP, lesson is played in 3 speeds and repeat endlessly until stopped. This can be selected only for a tempo less than 150. If selected tempo is greater than or equal to 150, by pressing MODE button ERROR is displayed.
- 13. **To play the entire group of lessons in one speed,** STOP the current lesson, select the desired lesson, and press MODE button until GROUP 1SPD is displayed. Press START/STOP Each lesson in the group will play in one speed, and then the next lesson will play in same speed and so on, and repeat endlessly until stopped. *This can be selected only for a tempo less than 150. If a tempo greater than or equal to 150 is selected, and "GROUP 1SPD is selected on the MODE button, ERROR is displayed.*
- 14. **To play the entire group of lessons in 3 speeds,** STOP the current lesson, select the desired lesson, and press MODE button until GROUP 3SPD is displayed. Press START/STOP. Each lesson in the group will play in 3 speeds, and then the next lesson will play in 3 speeds and so on, and repeat endlessly until stopped. *This can be selected only for a tempo less than 150. If a tempo greater than or equal to 150 is selected, and GROUP 3SPD is selected on the MODE button, ERROR is displayed.*
- 15. PATTERN-EDIT: To create a swara-pattern as per the user"s choice, press EDIT /RECALL (PATTERN) button until PATTERN EDIT is displayed. Pressing START/STOP button, will display the last created pattern along the cursor in the bottom line. NOTE: *The pattern displayed will be according to the raaga selected – either the normal (default) raaga, or the raaga edited according to the user"s choice.* Select the raaga in which you want the pattern to be made. By using the raaga edit facility. Pressing the  $\triangle$  (UP) or  $\nabla$  (DOWN) button will change the note to the next higher or lower note  $(e.a.s''$  to  $r''$ ) in that raaga. Press of the  $\blacktriangleright$  (NEXT) button will move cursor to next note. This note can be similarly changed by pressing the  $\triangle$  (UP) or  $\nabla$ (DOWN) buttons.

To erase a note, press the ◄ (BACK) button. The cursor will move to the previous note. A maximum of only eight notes can be selected. Once the pattern is edited, press SRUTHI/TONE Button to store. The pattern edited is stored with display of STORED for 1sec and then the edited pattern is displayed.

*If the SRUTHI/TONE Button is not pressed then the pattern is not stored.* To store the pattern, the pattern must contain at least one SA note, and the minimum number of notes edited should be 3. To recall the edited pattern, press EDIT/RECALL (PATTERN) button until PATTERN RECALL is displayed. Press START/STOP button to play the edited pattern. Taalam is not displayed in this mode. To play the edited pattern in 3-speeds press START/STOP button and then press MODE button until 3SPD MODE is displayed. Press of START/STOP button will play the pattern In 3speeds and repeat endlessly until stopped.

- 16. RAAGA-EDIT: All lessons are played in the raga Mayamalavagoula. To change the raga, press the EDIT/RECALL (RAAGA) until RAAGA EDIT is displayed. Now press START/STOP button. The first note SA will play with display of "s" and the number "0" will be displayed correspondingly. Pressing the NEXT button will play suddha rishabham or chatursruti rishabham or sadharana gandharam depending on last edited raaga with the display of r1 or r2 or g1 followed by number 1. If you wish to change any note to the next higher or lower variety, press UP or DOWN button respectively. Pressing the NEXT button will play chatursruti rishabham or sadharana gandharam or antara gandharam depending on last edited raaga with display of r2 or g1 or g2 followed by number 2. If you wish to change any note to the next higher or lower variety, press UP or DOWN button respectively. To go to next note, press NEXT button. Similarly, all the notes can be selected by the same process. Press START/STOP button. To play the lessons in edited raaga, press EDIT/RECALL (RAAGA) button till RAAGA RECALL is displayed. Press of NEXT button will display varisai group (e.g.sarali /janti). To change to other varisai group press NEXT or BACK button. Select the lesson number by pressing the UP or DOWN buttons. Press START/STOP button to start the lesson in the edited raaga.
- 17 TO USE AS TALOMETER: select the lesson that provides the desired taala and use with Main volume at minimum, and DRONE volume as desired by using Drone UP or DOWN button.
- 18 TONE selection: 4 tones are provided. Pressing SRUTHI/TONE button repeatedly while the instrument is playing, changes the tone, to each of the 4 tones provided.
- 19 The selected Pitch and tempo are automatically saved after 5 seconds of changes made.

### Radel Electronics Pvt Ltd

#### **[www.radel.in](http://www.radel.in/)**

Factory: # 74/D, Electronics City, Hosur Road, Bangalore 560 100 INDIA Tel.: (91)-80-28520730, Fax: (91)-80-28521071. email: [info@radel.in](mailto:info@radel.in) Sales & service:

# 217,8F Main Road, Jayanagar 3 rd Block, **Bangalore** 560 011. Tel: (91) - 80 – 26647991

# 203, 2 nd floor,"Challa Mall", Tyagaraya Rd, T Nagar, **Chennai** 600 017. Tel (91) - 44 - 24337485

# 110, Espanya Heights, 16, M.G.Road, Pune 411 001. Tel:(91) -20 -26119706

Kolkata : +919332260277 and +919332260278

Delhi: +918287876555, +919342420710. Kerala: +919946442639,

Andhra Pradesh: +919396349990

APPENDIX: The first few phrases of each varisai are given below for easy reference:

## **SARALI VARISAI:**

Lesson 1: SA-RI-GA-MA-PA-DHA-NI-SA Lesson 2: SA-RI-SA-RI-SA-RI-GA-MA- SA-RI-GA-MA-PA-DHA-NI-SA Lesson 3: SA-RI-GA-SA-RI-GA-SA-RI-SA-RI-GA-MA-PA-DHA-NI-SA Lesson 4: SA-RI-GA-MA-SA-RI-GA-MA-SA-RI-GA-MA-PA-DHA-NI-SA Lesson 5: SA-RI-GA-MA-PA-,-SA-RI-SA-RI-GA-MA-PA-DHA-NI-SA Lesson 6: SA-RI-GA-MA-PA-DHA-SA-RI-SA-RI-GA-MA-PA-DHA-NI-SA Lesson 7: SA-RI-GA-MA-PA-DHA-NI -, -SA-RI-GA-MA-PA-DHA-NI-SA Lesson 8: SA-RI-GA-MA-PA-MA-GA-RI-SA-RI-GA-MA-PA-DHA-NI-SA Lesson 9: SA-RI-GA-MA-PA-MA-DHA-PA-SA-RI-GA-MA-PA-DHA-NI-SA Lesson 10: SA-RI-GA-MA-PA-,-GA-MA-PA-,-,-,-PA-,-,-, Lesson 11: SA-,-NI-DHA-NI-,-DHA-PA-DHA-,-PA-MA-PA,-PA, Lesson 12: SA-SA-NI-DHA-NI-NI-DHA-PA-DHA-DHA-PA-MA-PA,-PA,-- Lesson 13: SA-RI-GA-RI-GA-,-GA-MA-PA-MA-PA-,-DHA-PA-DHA-,-Lesson 14: SA-RI-GA-MA-PA,-PA,-DHA-DHA-PA,-MA-MA-PA,-

## **JANTI VARISAI:**

Lesson 1: SA-SA-RI-RI-GA-GA-MA-MA-PA-PA-DHA-DHA-NI-NI-SA-SA-Lesson 2: SA-SA-RI-RI-GA-GA-MA-MA-RI-RI-GA-GA-MA-MA-PA-PA Lesson 3: SA-SA-RI-SA-SA-RI-SA-RI-SA-SA-RI-RI-GA-GA-MA-MA Lesson 4: SA-SA-RI-RI-GA-SA-RI-GA-SA-SA-RI-RI-GA-GA-MA-MA Lesson 5: SA-SA-RI-RI-GA-GA-RI-RI-SA-SA-RI-RI-GA-GA-MA-MA Lesson 6: SA-SA-,-RI-RI-,-GA-GA-SA-SA-RI-RI-GA-GA-MA-MA Lesson 7: SA-,-SA-RI-,-RI-GA-GA-SA-SA-RI-RI-GA-GA-MA-MA Lesson 8: SA-SA-SA-RI-RI-RI-GA-GA-SA-SA-RI-RI-GA-GA-MA-MA Lesson 9:SA-SA-MA-MA-GA-GA-RI-RI-SA-SA-RI-RI-GA-GA-MA-MA

## **ALANKARAM:**

Lesson 1: SA-RI-GA-MA-GA-RI-SA-RI-GA-RI-SA-RI-GA-MA ( CHATURSRA DHRUVA) Lesson 2: SA-RI-GA-RI-SA-RI-SA-RI-GA-MA (CHATURSRA MATYA) Lesson 3: SA-RI-SA-RI-GA-MA (CHATURSRA RUPAKA) Lesson 4: SA-RI-GA-SA-RI-SA-RI-GA-MA-, (MISRA JHAMPA) Lesson 5: SA-RI-GA-SA-RI-GA-MA (TISRA TRIPUTA) Lesson 6: SA-RI-,-GA-,-SA-,-RI-GA-,-MA-,-MA-,- (KHANDA ATA) Lesson 7: SA-RI-GA-MA-RI-GA-MA-PA (CHATURSRA EKA) Lesson 8: SA-,-RI-,-GA-,-MA-PA-DHA (SANKEERNA EKA)

## **DHATU VARISAI:**

Lesson 1: SA-RI-SA-GA-RI-GA-RI-MA-SA-MA-GA-RI-SA-RI-GA-MA Lesson 2: SA-MA-GA-MA-RI-GA-SA-RI-SA-GA-RI-GA-SA-RI-GA-MA

## **TAARA-STHAYI VARISAI:**

Lesson 1: SA-RI-GA-MA-PA-DHA-NI-SA- SA,,,-SA,,,-DHA-NI-SA-RI-SA-NI-DHA-PA…. Lesson 2: SA-RI-GA-MA-PA-DHA-NI-SA- SA,,,-SA,,,-DHA-NI-SA-RI-SA-SA-RI-SA…… Lesson 3: SA-RI-GA-MA-PA-DHA-NI-SA- SA,,,-SA,,,-DHA-NI-SA-RI-GA-RI-SA-RI…. Lesson 4: SA-RI-GA-MA-PA-DHA-NI-SA- SA,,,-SA,,,-DHA-NI-SA-RI-GA-MA-GA-RI…. Lesson 5: SA-RI-GA-MA-PA-DHA-NI-SA- SA,,,-SA,,,-DHA-NI-SA-RI-GA-MA-PA-MA….